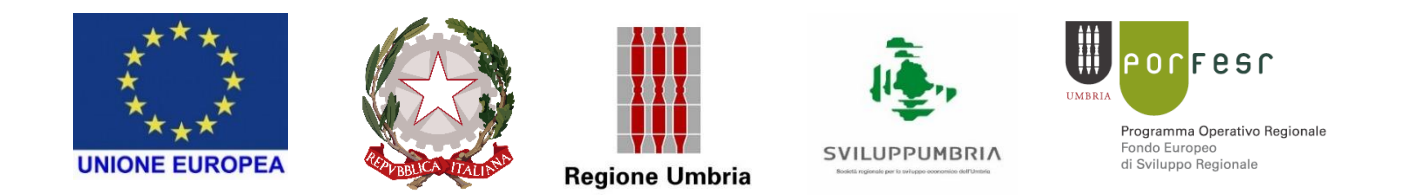

# **AVVISO PUBBLICO PER LA PRESENTAZIONE DI PROGETTI DI INTERNAZIONALIZZAZIONE MEDIANTE LA PARTECIPAZIONE A FIERE INTERNAZIONALI**

# **Nota informativa per la corretta rendicontazione della partecipazione alle Fiere ammesse a contributo**

### *Premessa*

In coerenza con l'articolo 6 Tipologia ed entità delle agevolazioni dell'Avviso si ricorda che il contributo a fondo perduto riconosciuto per la partecipazione a ciascuna fiera ammissibile di cui all'articolo 4 è determinato:

- sulla base di un costo standard semplificato determinato in base al paese di svolgimento della fiera, alla durata dell'evento e ai giorni di partecipazione del beneficiario alla Fiera ovvero
- sulla base della rendicontazione a costi reali delle spese ammissibili.

Nel caso di **fiere** con **opzione di rendicontazione A COSTI STANDARD,** ai sensi dell'art. 16 Rendicontazione delle attività dell'Avviso Pubblico, è necessario nel programma SMG2014 procedere come segue:

nella parte **Rendicontazione** sezione Lista **"Inserimento documento di spesa - pagamenti"** premere poi **+ Documento di spesa,** si visualizzerà quanto di seguito

1.1 Sezione: *Dettaglio Documento di Spesa*

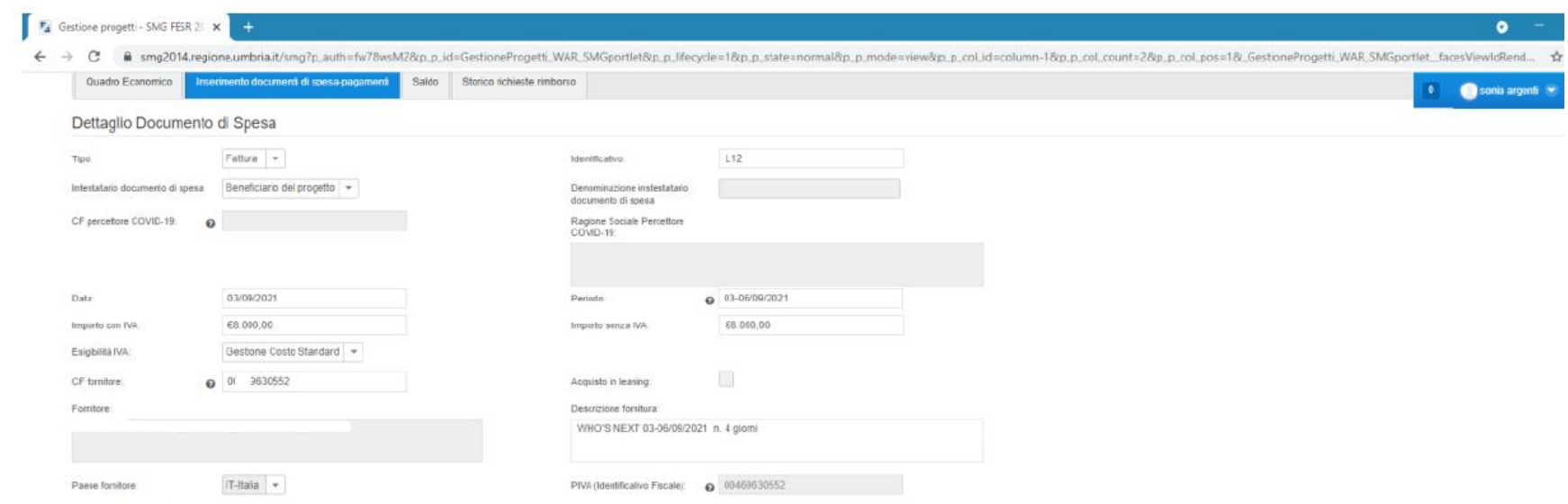

inserire le informazioni che seguono come indicato:

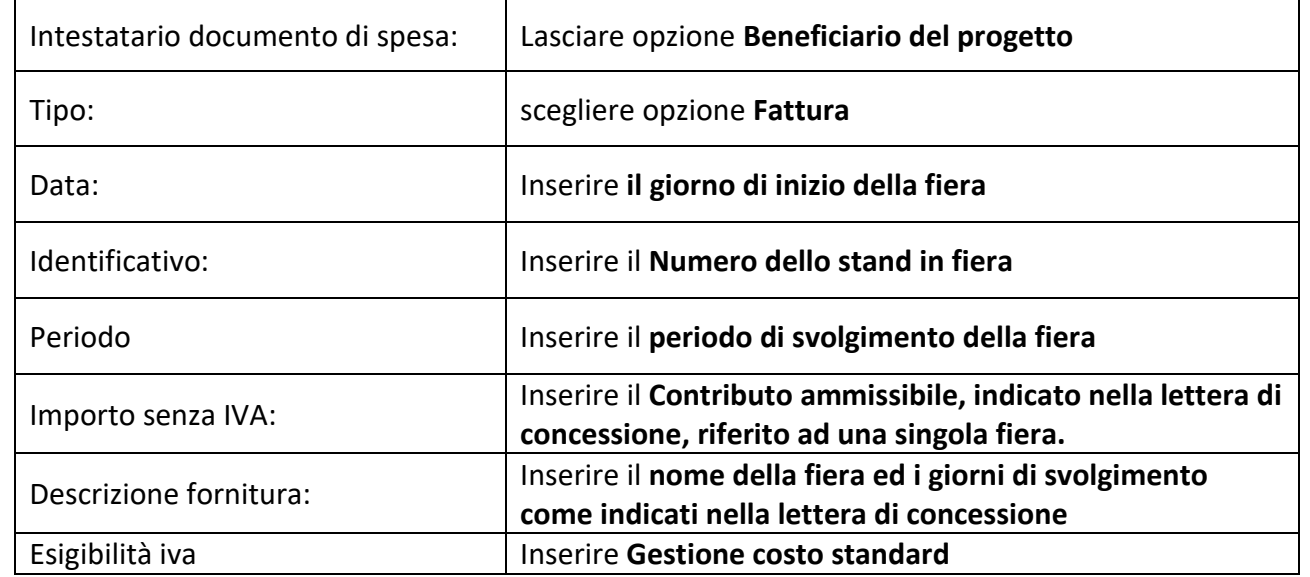

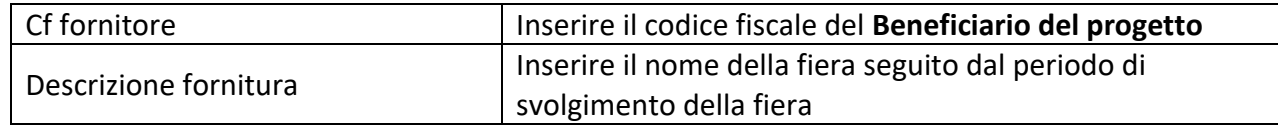

### 1.2 Sezione: *Suddivisione dell'importo del documento di spesa per le varie tipologie e voci di spesa*

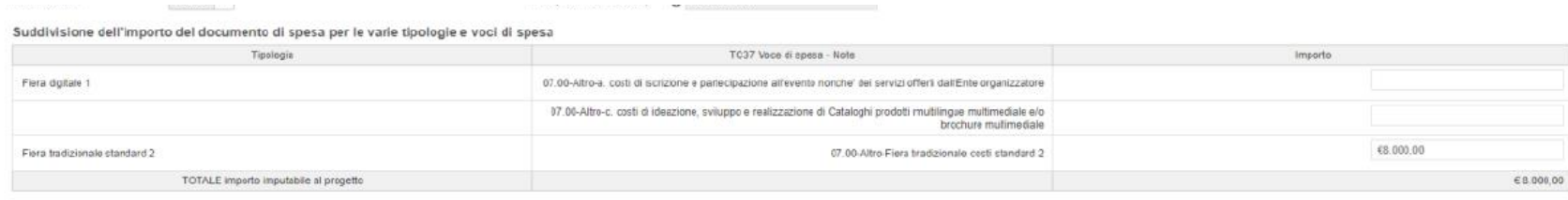

In corrispondenza della tipologia di fiera che si sta rendicontando inserire nella cella in fondo alla riga **il contributo ammissibile per la singola fiera indicato nella lettera di concessione (tale importo coincide con l'importo già inserito nei campi "Importo con IVA" e "Importo senza IVA").**

### 1.3 Sezione: *Allegati*

In questa sezione, **per ogni singola iniziativa fieristica** con rendicontazione a costi standard è necessario allegare i seguenti documenti previsti ai sensi dell'art.16 dell'Avviso Pubblico.

Premere il Tasto **+ allegati** ed inserire:

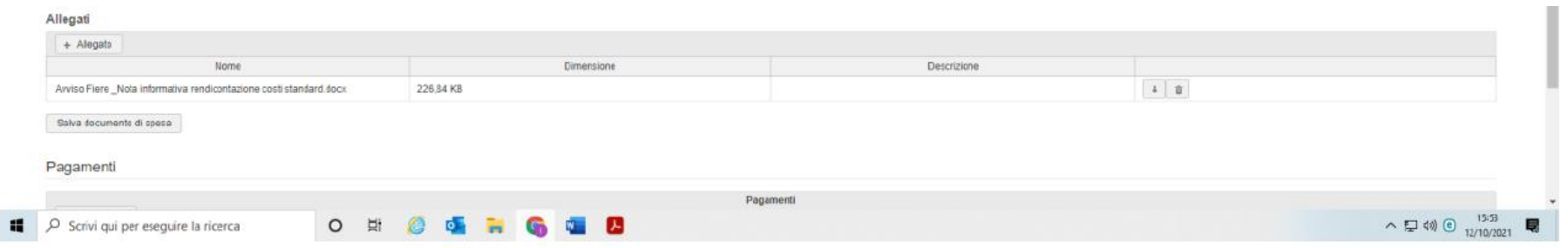

- copia della Fattura intestata al beneficiario relativa all'acquisto/affitto degli spazi espostivi e diritti connessi comprensiva della dicitura obbligatoria.

*E' necessario evidenziare che nella rendicontazione a costi standard la fattura non va rendicontata nel programma SMG2014 con le modalità previste per un documento amministrativo in senso stretto ma va intesa come giustificativo della effettiva partecipazione all'evento fieristico dell'azienda beneficiaria.* 

allegato alla fattura di cui al punto precedente inserire allegato A) (segue alla pagina 4) in relazione all'obbligo di apporre, su ogni documento giustificativo di spesa, un timbro recante la dicitura "**AVVISO PUBBLICO PER LA PRESENTAZIONE DI PROGETTI DI INTERNAZIONALIZZAZIONE MEDIANTE LA PARTECIPAZIONE A FIERE INTERNAZIONALI che si svolgono dal 01/10/2020 al 31/12/2021"**

- il modello Feedback (allegato 8)
- la documentazione comprovante l'assolvimento degli obblighi di informazione così come descritti art. 17 dell'Avviso Pubblico (screen shot del sito web aziendale con evidenza dell'inserimento dei loghi e dicitura obbligatoria sulla natura dei fondi)
- documentazione comprovante l'effettiva partecipazione alla manifestazione fieristica (es. copia catalogo, copia guida della fiera, copia pass espositori, documentazione fotografica, ecc) e materiale informativo realizzato tenuto conto di quanto prescritto dal Reg. n. 1303/2013 sugli obblighi di informazione sulla natura dei fondi);
- piantina della manifestazione fieristica con indicazione degli spazi occupati in fiera dal beneficiario;
- la dimostrazione dell'eventuale inserimento nel/nei cataloghi dell'evento fieristico;
- Fotografie degli stand in fiera

**Una volta terminato il caricamento degli allegati sopra richiamati cliccare sul pulsante** "Salva documento di spesa"

1.4 A questo punto nella sezione: *Pagamenti* 

Premere il Tasto **+ pagamento** ed inserire:

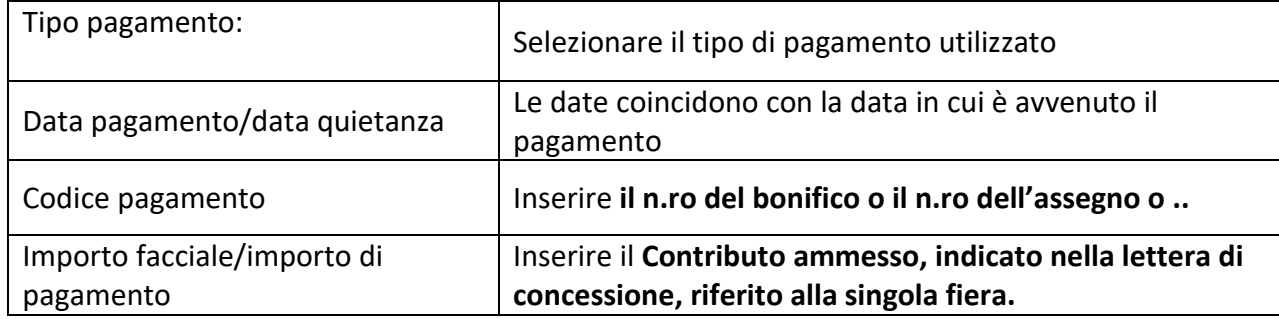

Si allega immagine quale esempio della schermata del programma SMG2014 di rendicontazione.

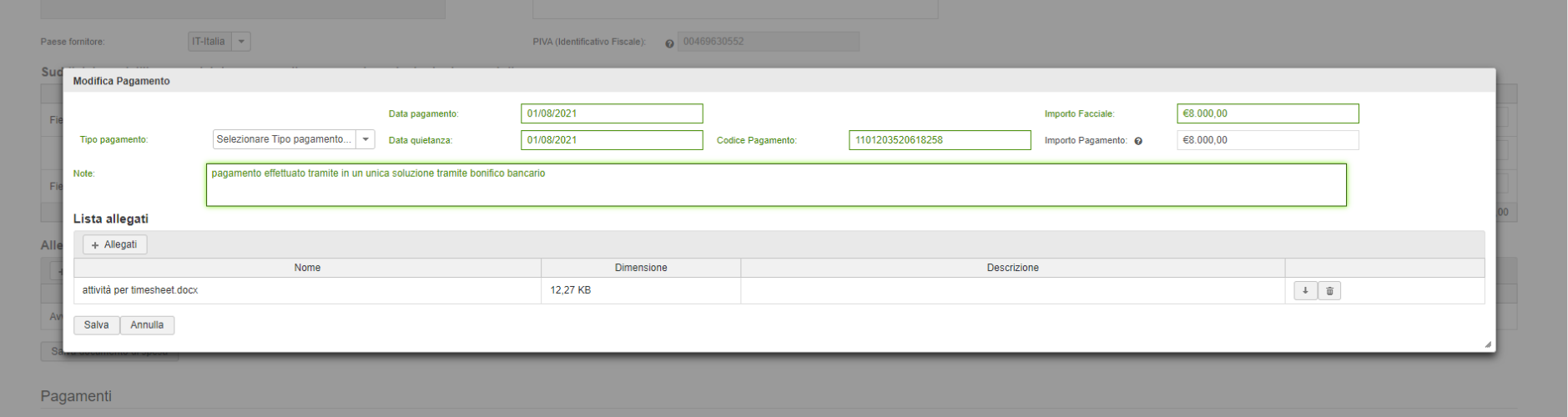

Premere il Tasto + Allegati e allegare a titolo di quietanza di pagamento: copia della distinta di bonifico/assegno più copia dell'estratto di conto corrente bancario UFFICIALE dove poter riscontrare l'effettivo pagamento.

Nel caso si debba inserire la rendicontazione di ulteriori fiere nella parte **Rendicontazione** premere sezione Lista **"Inserimento documento di spesa - pagamenti"**, premere poi **+ Documento di spesa.**

**Se si deve effettuare la rendicontazione di ulteriori fiere a costi standard reiterare i passaggi dall'1.1 all'1.4.**

Nel caso invece si deve effettuare la rendicontazione di fiere con opzione rendicontazione A COSTI REALI è invece necessario procedere, nell'ambito del programma SMG2014, come segue:

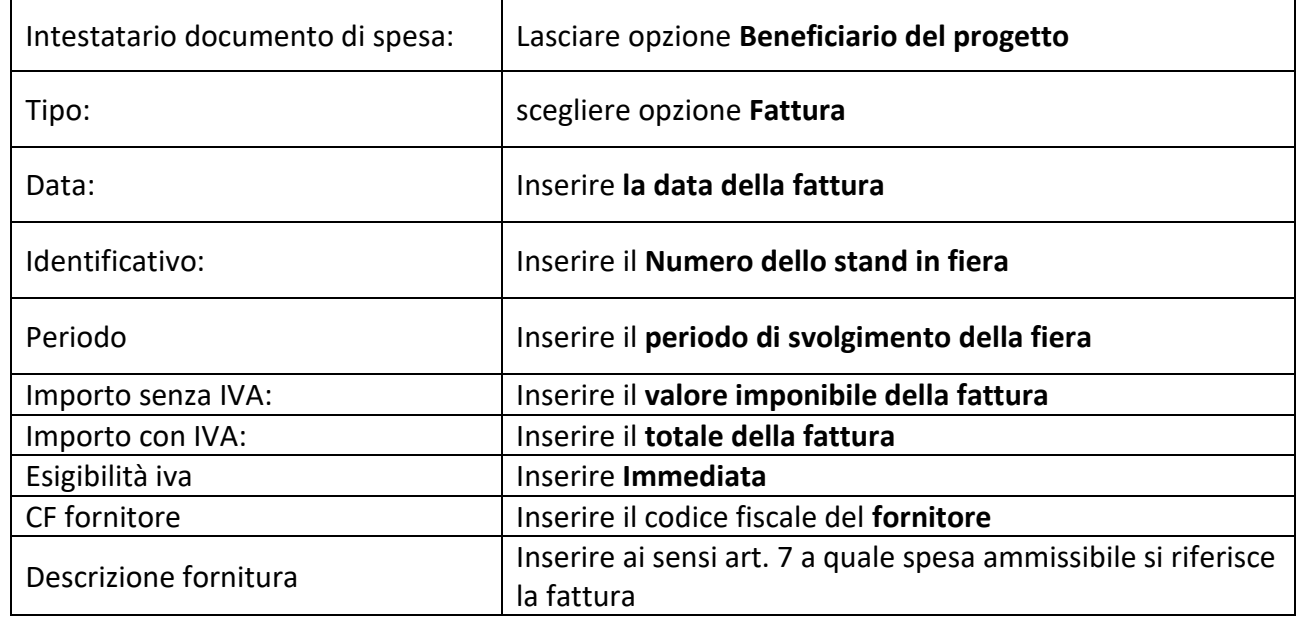

nella 2.1 Sezione: *Dettaglio Documento di Spesa* inserire le informazioni che seguono:

## 2.2 Sezione: *Suddivisione dell'importo del documento di spesa per le varie tipologie e voci di spesa*

In corrispondenza della tipologia di fiera a costi reali che si sta rendicontando inserire nella cella in fondo alla riga **il contributo totale ammesso per la singola fiera per le categorie di costo indicate avendo premura di inserire al massimo il valore inserito nella richiesta di contributo presentata ai sensi art. 7 e 10.**

2.3 Sezione: *Allegati*

Premere il Tasto **+ allegati** ed inserire:

- copia della Fattura intestata al beneficiario relativa all'acquisto/affitto degli spazi espostivi e diritti connessi comprensiva della dicitura obbligatoria "**AVVISO PUBBLICO PER LA PRESENTAZIONE DI PROGETTI DI INTERNAZIONALIZZAZIONE MEDIANTE LA PARTECIPAZIONE A FIERE INTERNAZIONALI che si svolgono dal 01/10/2020 al 31/12/2021**".

nel caso la fattura non riporti la dicitura obbligatoria di cui sopra allegare l'allegato A) (segue alla pagina 4) in relazione all'obbligo di apporre, su ogni documento giustificativo di spesa, un timbro recante la dicitura "**AVVISO PUBBLICO PER LA PRESENTAZIONE DI PROGETTI DI INTERNAZIONALIZZAZIONE MEDIANTE LA PARTECIPAZIONE A FIERE INTERNAZIONALI che si svolgono dal 01/10/2020 al 31/12/2021"**

Una volta terminato il caricamento degli allegati sopra richiamati cliccare sul pulsante "Salva documento di spesa"

2.4 A questo punto nella sezione: *Pagamenti*

Premere il Tasto **+ pagamento** ed inserire:

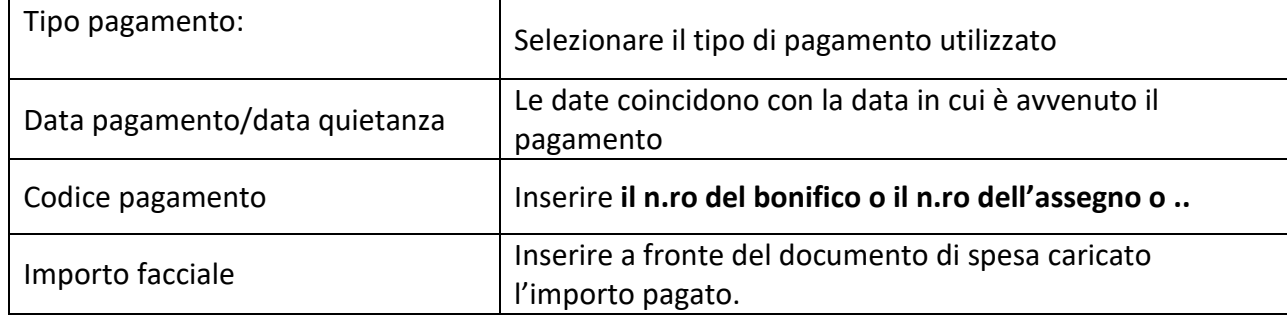

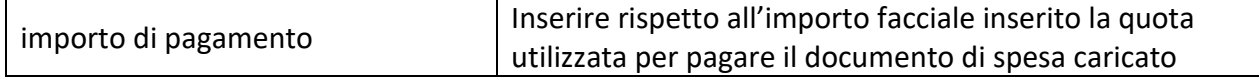

Per inserire ulteriori documenti di spesa reiterare le fasi dall'operazioni dalla 2.1 alla 2.4

Una volta che sarà concluso l'inserimento del materiale di rendicontazione per le fiere oggetto del contributo che sono state realizzate, selezionare nella parte **Rendicontazione** la sezione Lista **"Saldo"** 

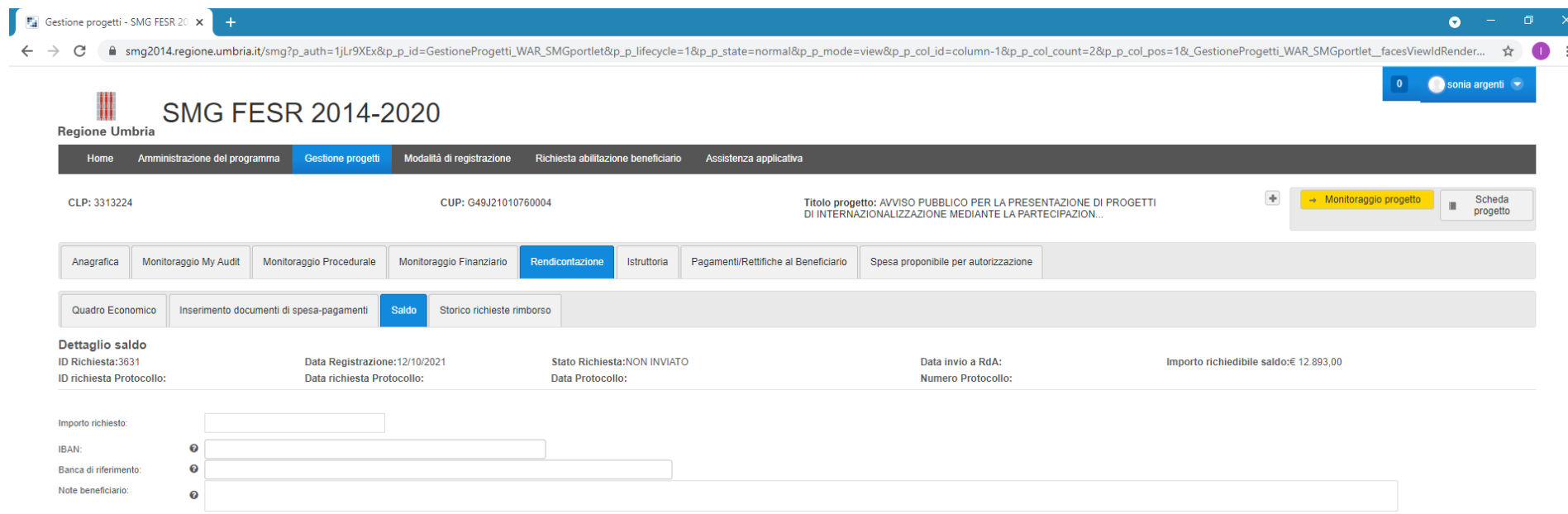

Nel campo **Importo richiesto** inserire un *valore al massimo pari al CONTRIBUTO TOTALE comunicato nell'atto di concessione*

**Inserire** nella sezione **Dettaglio saldo** i dati relativi al conto corrente dove erogare il contributo

**Nella sezione** *Documenti di spesa associati/associabili alla richiesta di saldo* spuntare tutti i "documenti di spesa" presenti

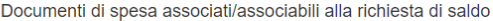

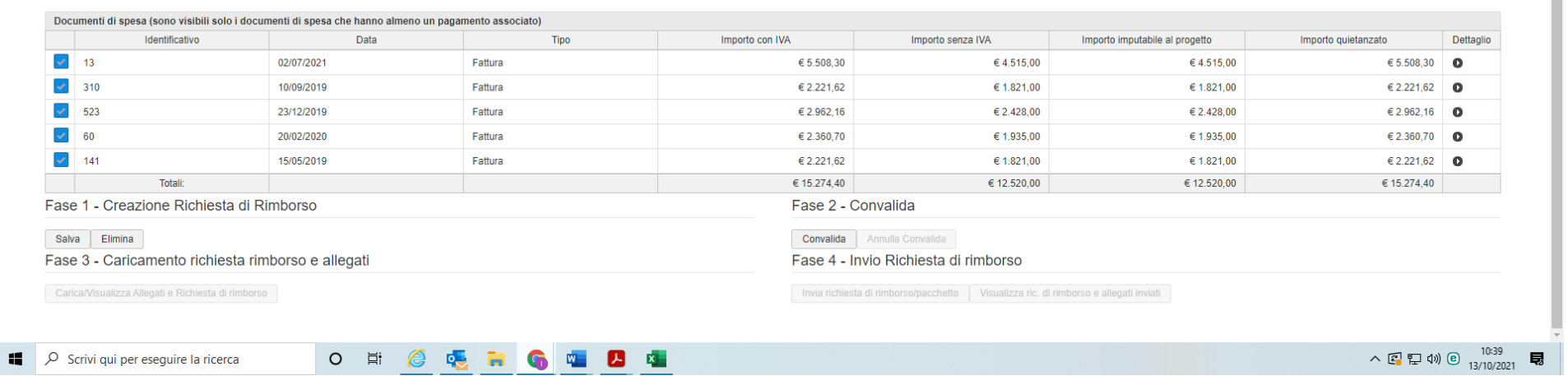

Selezionare poi la Fase 1 e la Fase 2. Nella Fase 3 andrà inserita *solo per le fiere con opzione di rendicontazione a costi Reali* la seguente documentazione:

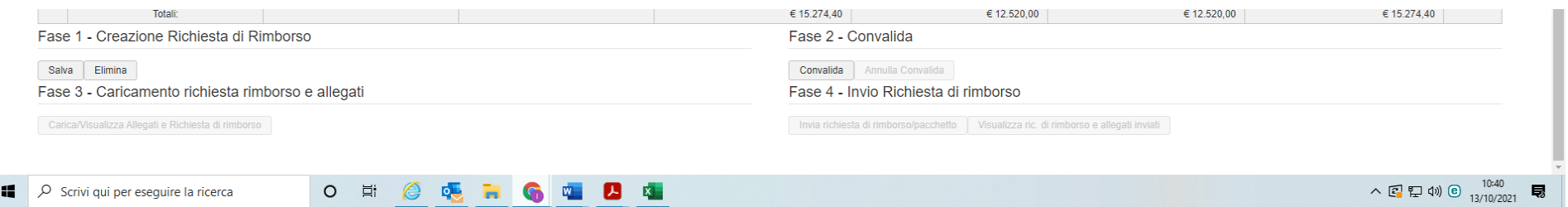

- il modello Feedback (allegato 8)
- la documentazione comprovante l'assolvimento degli obblighi di informazione così come descritti art. 17 dell'Avviso Pubblico (screen shot del sito web aziendale con evidenza dell'inserimento dei loghi e dicitura obbligatoria sulla natura dei fondi)

- documentazione comprovante l'effettiva partecipazione alla manifestazione fieristica (es. copia catalogo, copia guida della fiera, copia pass espositori, documentazione fotografica, ecc) e materiale informativo realizzato tenuto conto di quanto prescritto dal Reg. n. 1303/2013 sugli obblighi di informazione sulla natura dei fondi);
- cartina della manifestazione fieristica con indicazione degli spazi occupati in fiera dal beneficiario;
- la dimostrazione dell'eventuale inserimento nel/nei cataloghi dell'evento fieristico (ove richiesto);
- Fotografie degli stand in fiera

Una volta completato l'inserimento degli allegati Selezionare la fase 4 per Inviare la richiesta di rimborso.

# **N.b il sistema una volta che avrà acquisito la richiesta di rimborso rilascerà unicamente un messaggio di avvenuto invio della richiesta con successo.**

#### **DICHIARAZIONE SOSTITUTIVA DELL'ATTO DI NOTORIETA'**

#### **(Art. 47 e Art. 38 del D.P.R. 28 dicembre 2000, n. 445) e s.m.i. esente da bollo ai sensi dell'art. 37 D.P.R. 445/2000 e s.m.i.**

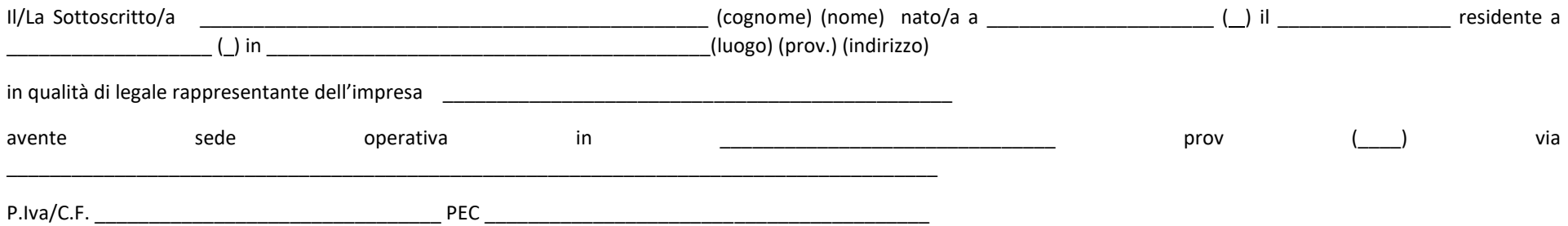

consapevole delle sanzioni penali previste in caso di dichiarazioni non veritiere e di falsità negli atti e della conseguente decadenza dei benefici di cui agli artt. 75 e 76 del D.P.R. 445/2000 e s.m.i.,

#### **DICHIARA**

con riferimento all'obbligo di apporre, su ogni documento giustificativo di spesa, un timbro recante la dicitura "**AVVISO PUBBLICO PER LA PRESENTAZIONE DI PROGETTI DI INTERNAZIONALIZZAZIONE MEDIANTE LA PARTECIPAZIONE A FIERE INTERNAZIONALI che si svolgono dal 01/10/2020 al 31/12/2021 CUP** 

**\_\_\_\_\_\_\_\_\_\_\_\_\_\_\_\_\_\_\_\_\_\_\_\_\_\_\_\_\_\_\_\_\_\_\_**" come da Avviso Pubblico:

 $\rho$  che data l'origine elettronica della fattura<sup>1</sup> n. angle del che di apporte la condizione di apporte la condizione di apporte la condizione di apporte la condizione di apporte la condizione di apporte la condizione d suddetta dicitura sugli originali, in quanto emessa in data antecedente la comunicazione di ammissione al contributo;

 $\triangleright$  che la quota parte della fattura rendicontata non è stata utilizzata per ottenere altri finanziamenti pubblici;

➢ che si impegna a non utilizzare la medesima quota parte della stessa fattura per ottenere altri finanziamenti pubblici.

Luogo e data Firma del legale rappresentante digitale\* Firma del legale rappresentante digitale\*

<sup>&</sup>lt;sup>1</sup> Per fattura elettronica s'intende un documento digitale elettronico prodotto in formato .xml, secondo gli standard tecnici definiti da Sogei, il cui contenuto deve essere nel tempo immutabile e non alterabile

\*La dichiarazione è sottoscritta digitalmente, oppure sottoscritta e inviata assieme alla fotocopia del documento di identità via fax, a mezzo posta ordinaria o elettronica o tramite un incaricato (art. 38 D.P.R. 445/2000) e s.m.i.. INFORMATIVA AI SENSI DEGLI ARTT. 7,18 e 19 DELLA LEGGE 196/2003 ("riservatezza"): i dati sopra riportati sono previsti dalle disposizioni vigenti ai fini del procedimento amministrativo per il quale sono richiesti